# **Écosystème et Interactions**

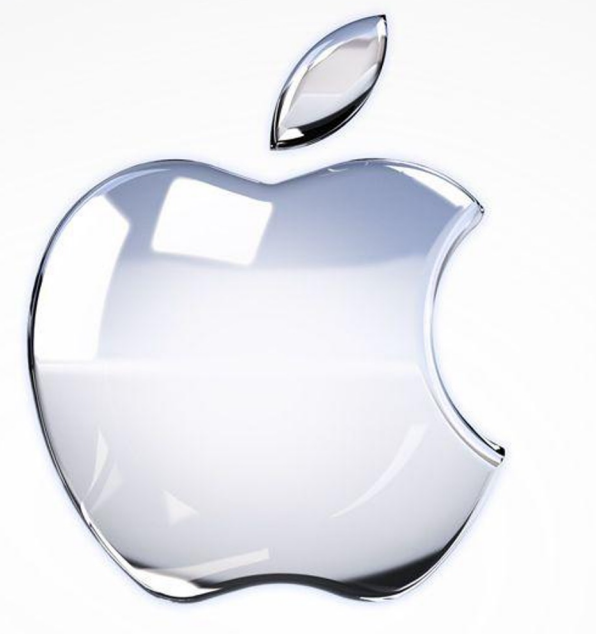

# Des produits *Apple*

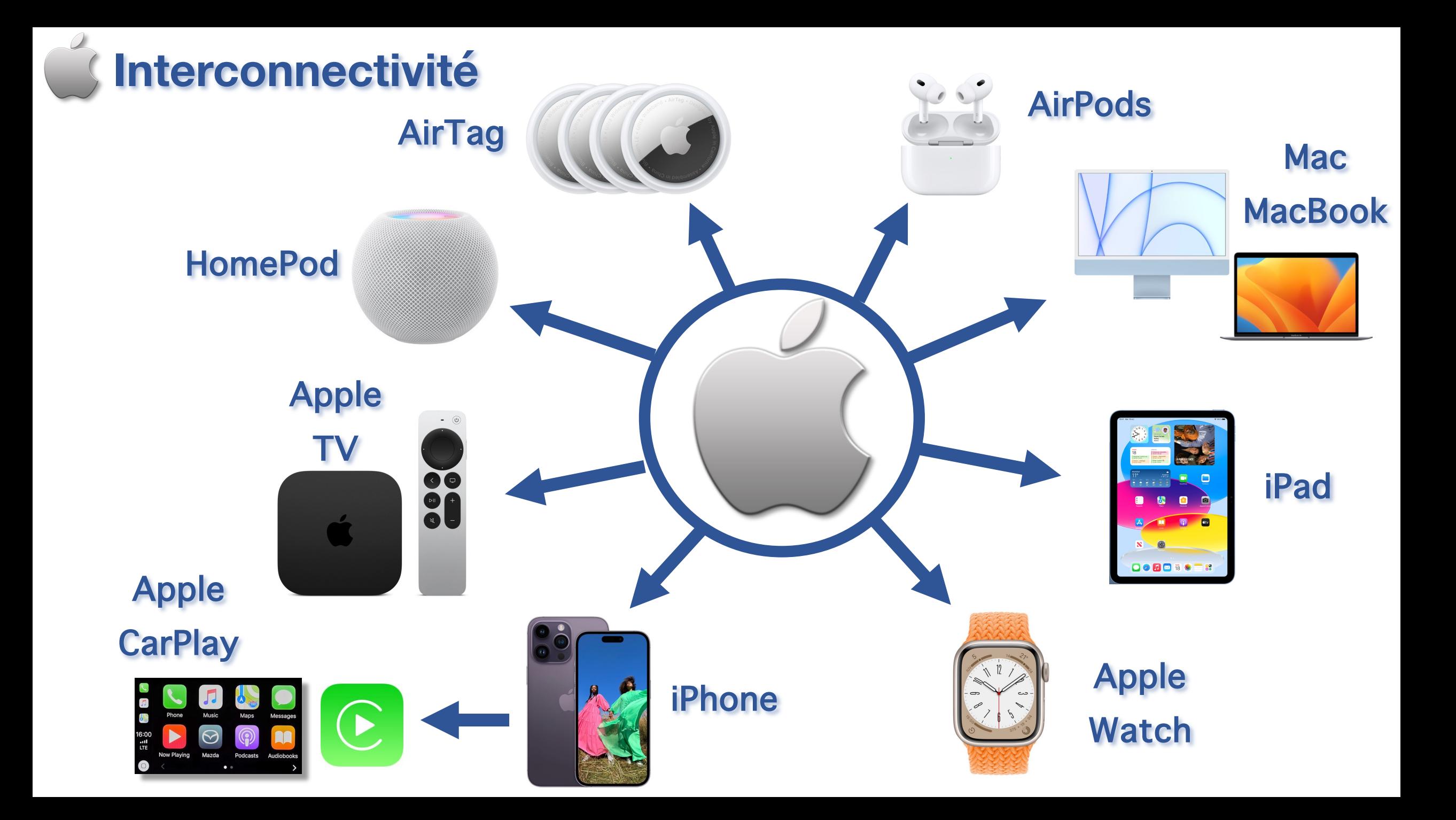

# **Protocoles et Fonctionnalités**

Utilisent les protocoles Wi-Fi et Bluetooth

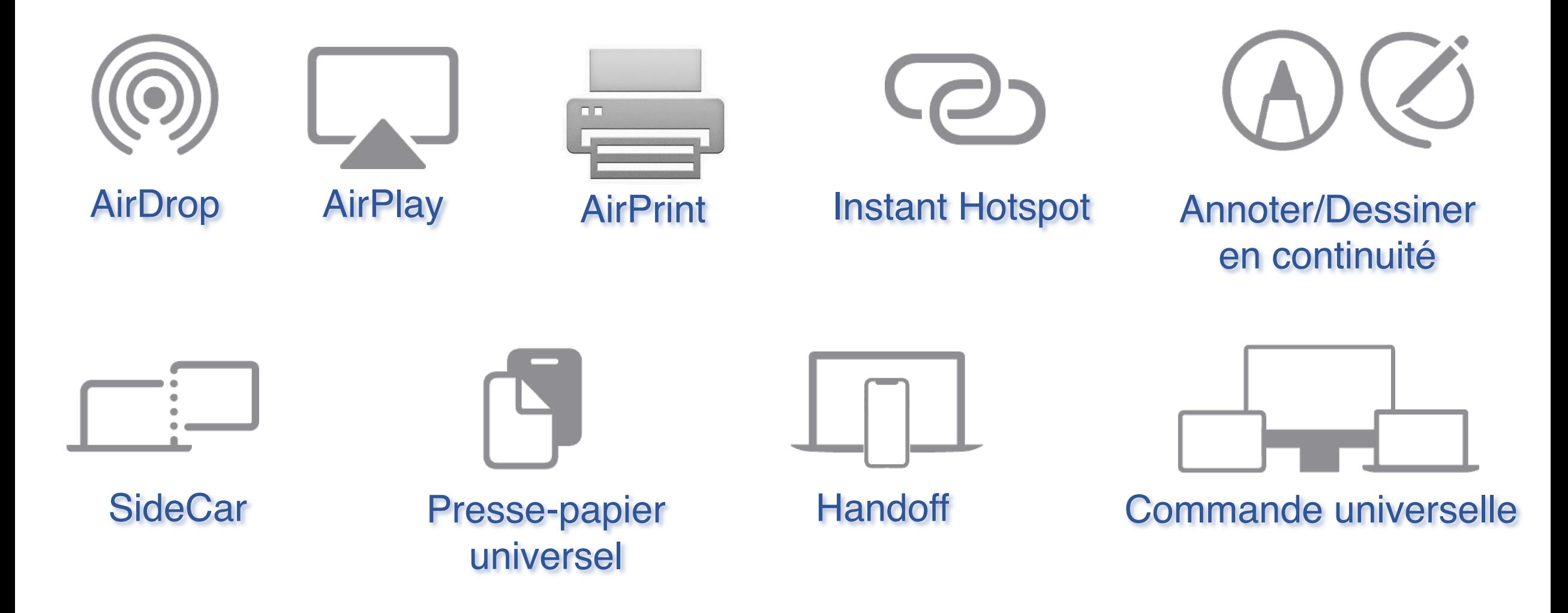

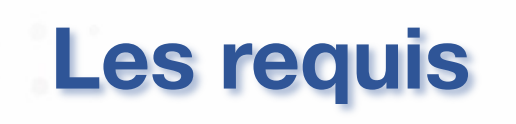

**✓ Les appareils doivent être inscrits** au même compte *Apple*

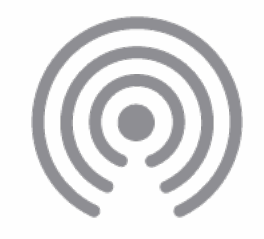

ü *AirDrop*, *AirPlay* et *Handoff* doivent être activés sur tous les appareils

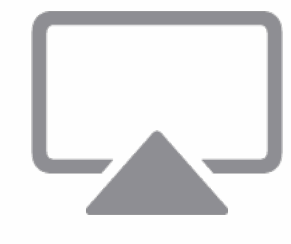

ü Utilisent les protocoles *Wi-Fi* et *Bluetooth*

> Ses paramètres s'ajustent au niveau des Réglages, dans l'onglet Général.

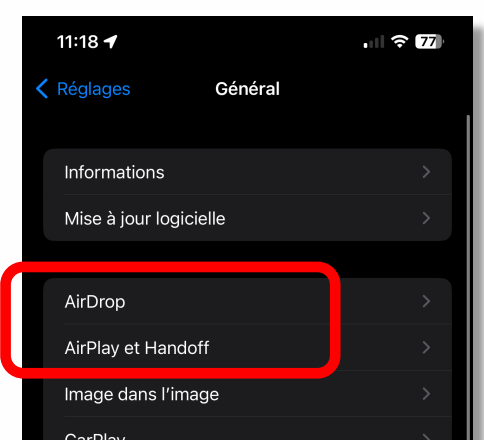

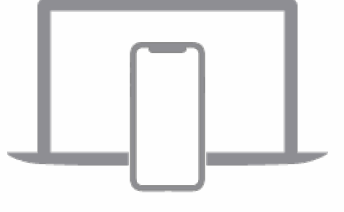

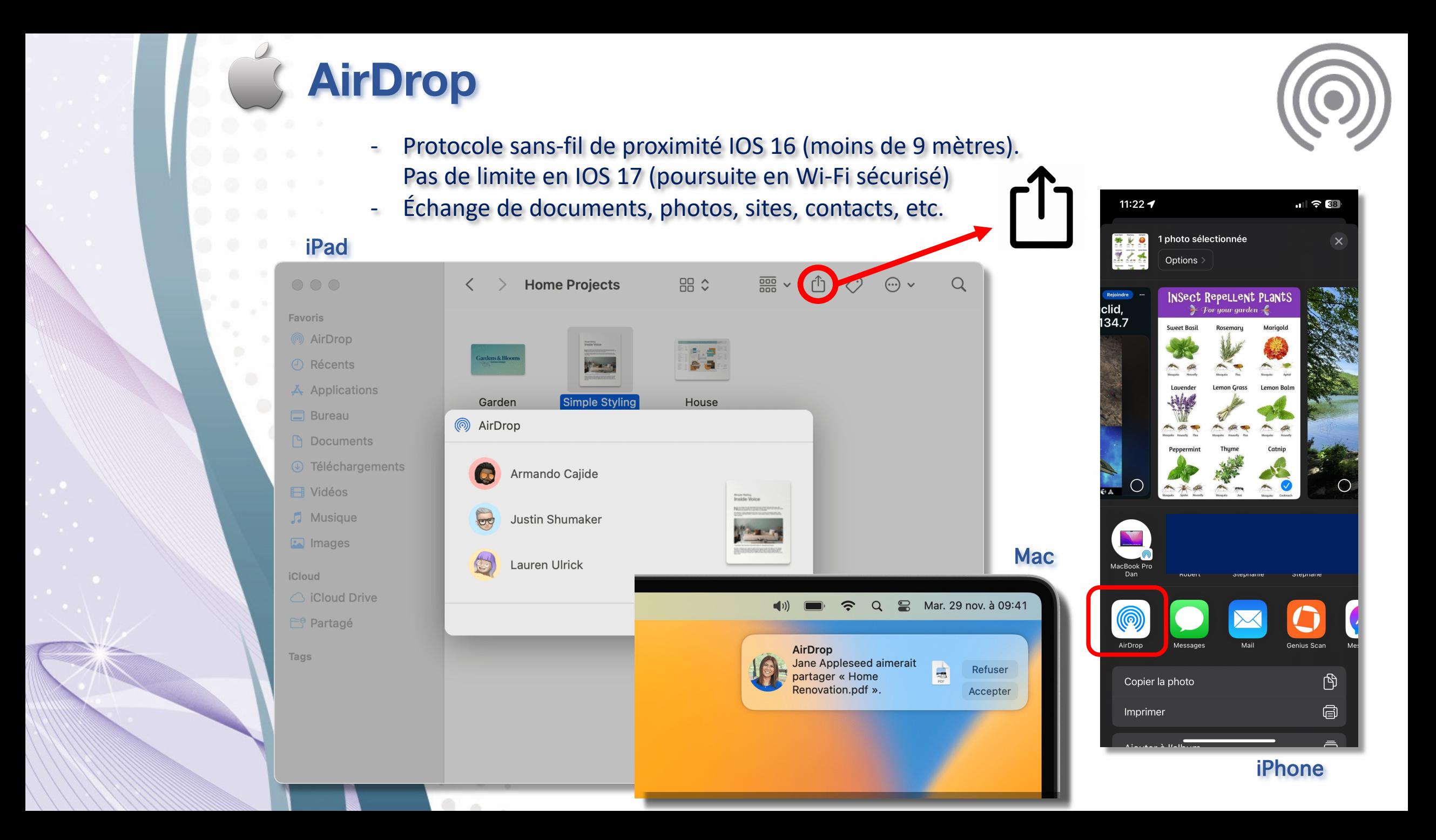

**AirPlay (1/3)**

- Partage de contenu entre appareils *Apple* ou autres compatibles *AirPlay* (sur un même réseau sans-fil)

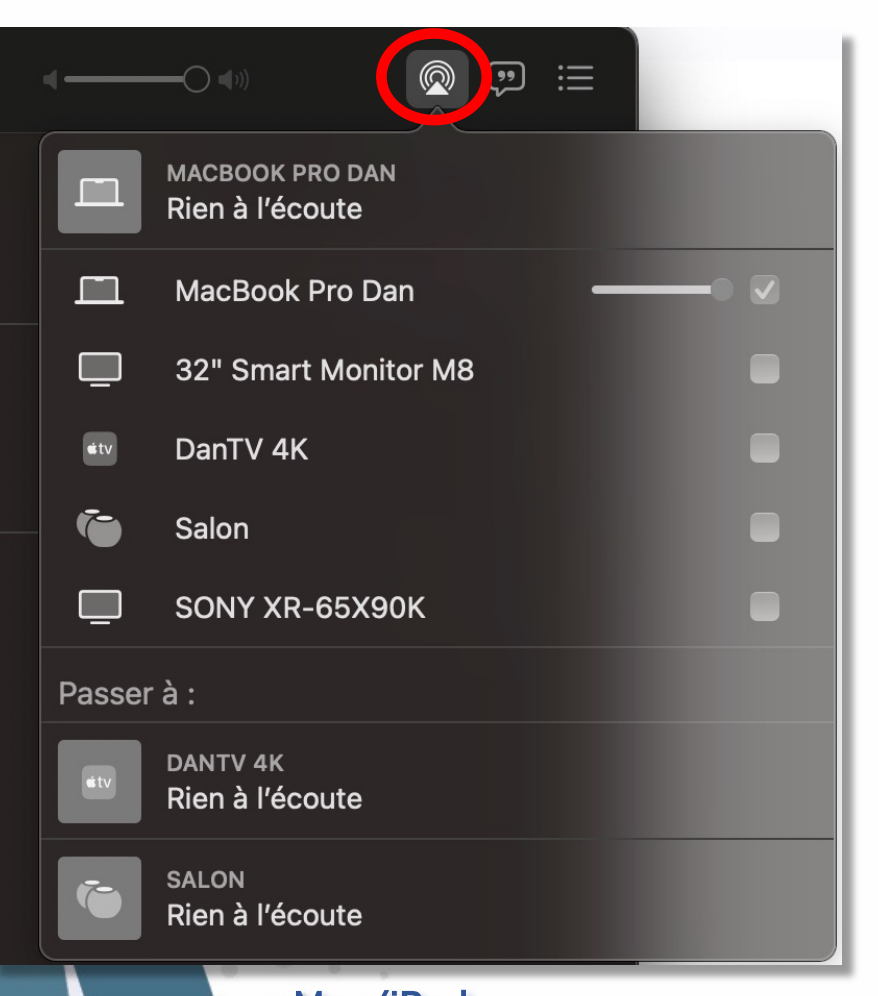

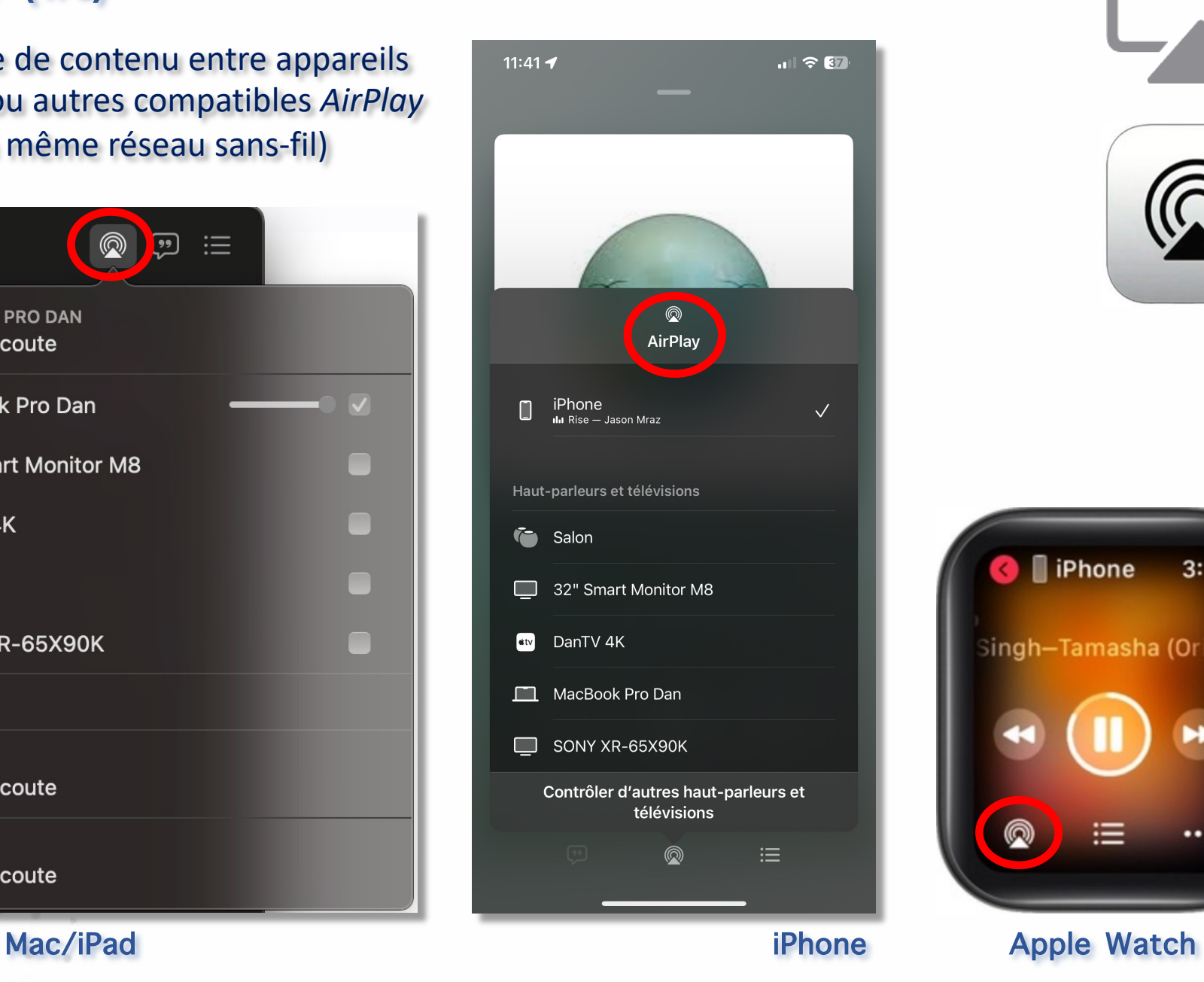

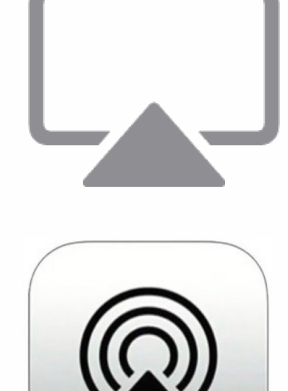

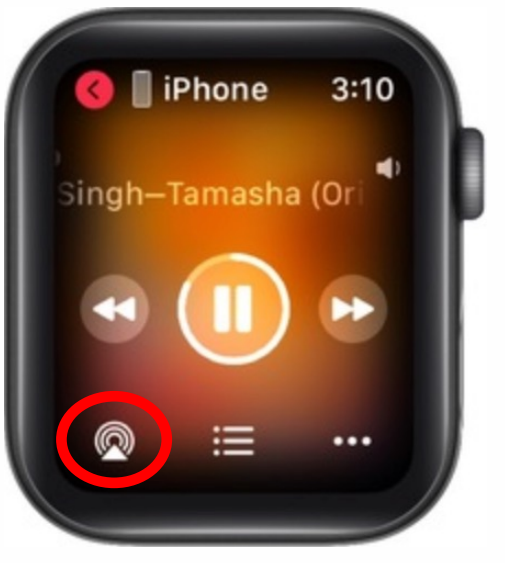

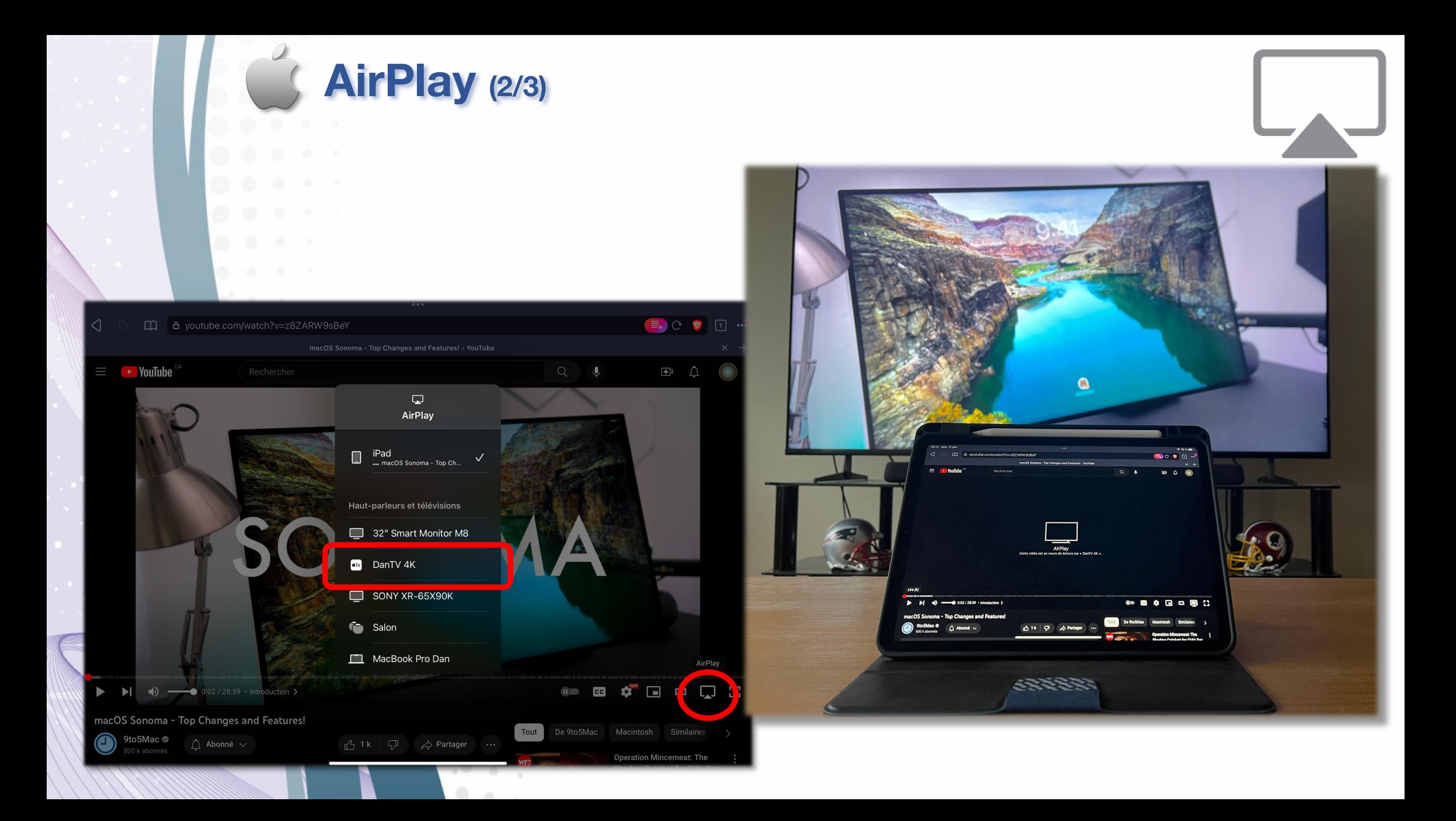

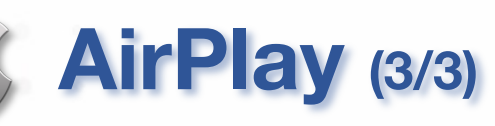

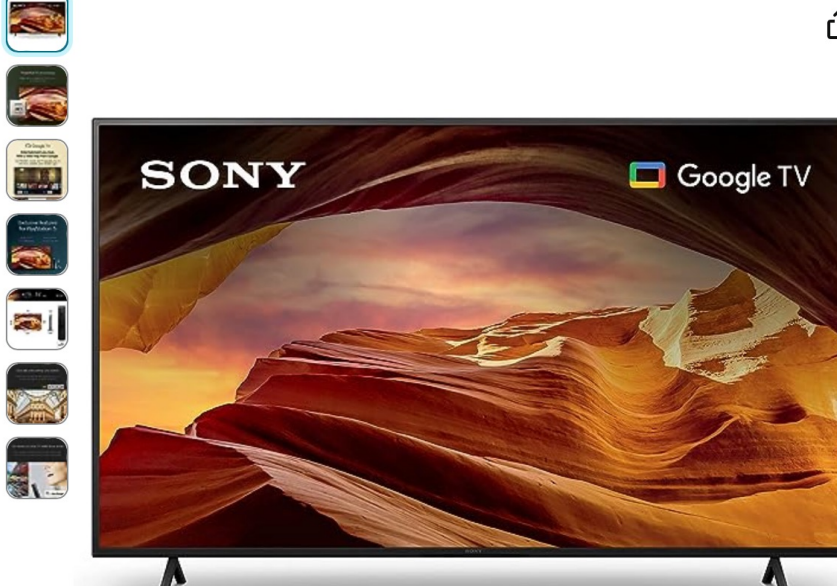

Passez la souris sur l'image pour l'agrandir

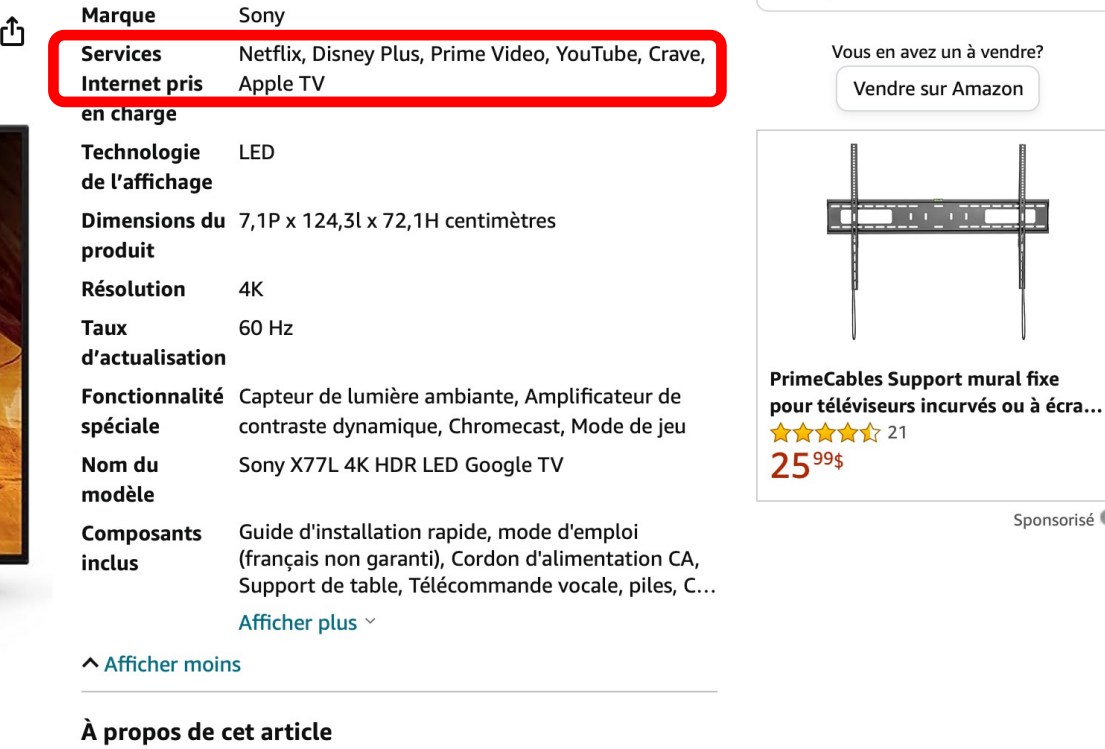

- Traitement TV puissant : le processeur 4K X1 offre une image réaliste qui est pleine de couleurs riches et de détails nets.
- · Couleurs améliorées et détails fins : voyez une qualité d'image naturelle et précise avec une large gamme de couleurs et un contraste dynamique.
- Smart TV premium : accédez à toutes vos applications de streaming préférées en un seul endroit avec Google TV, et utilisez simplement votre voix pour rechercher et poser des questions avec Google Assistant Prend en charge Apple AirPlay.
- Caractéristiques exclusives pour Playstation 5 : faites passer votro iou au nivoau cunóriour avoc dos fonctionnalitós ovclusivos

<u>enau par: ELECTRONIQUE FIFFITIN</u>

## **AirPrint (1/2)**

#### - Impression sans-fil et sans configuration à faire

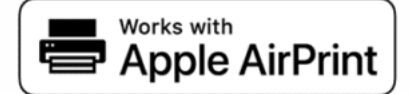

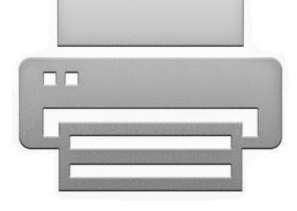

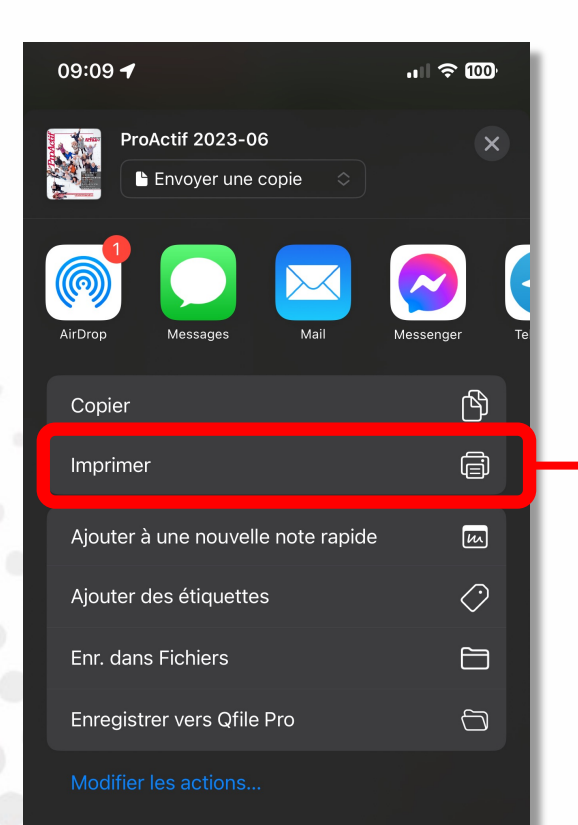

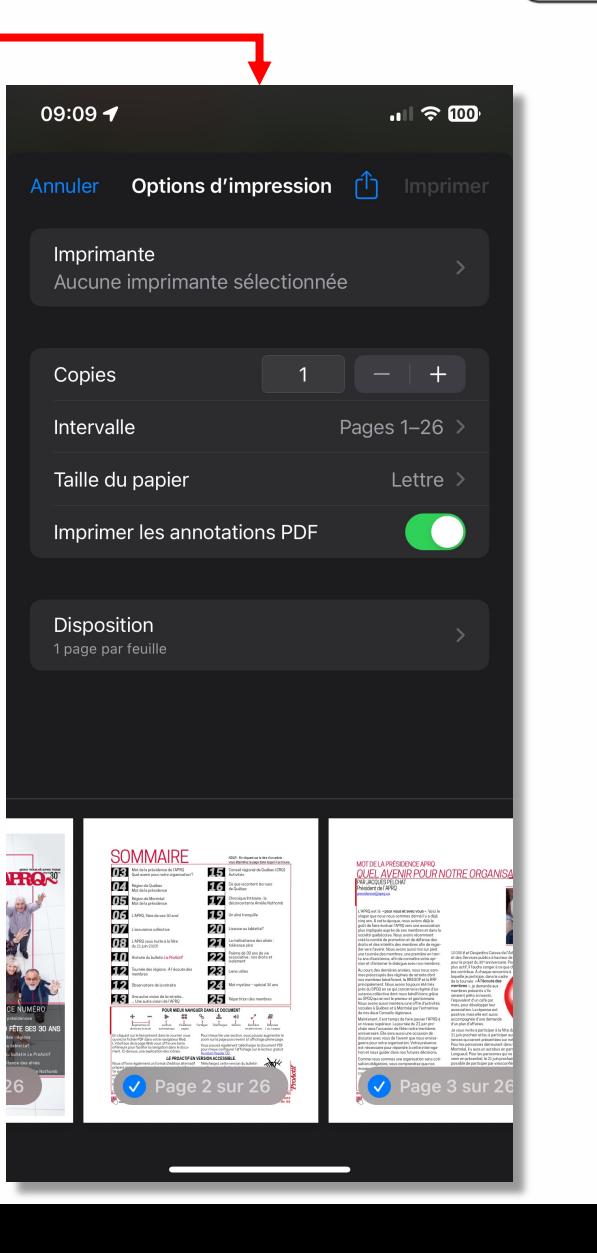

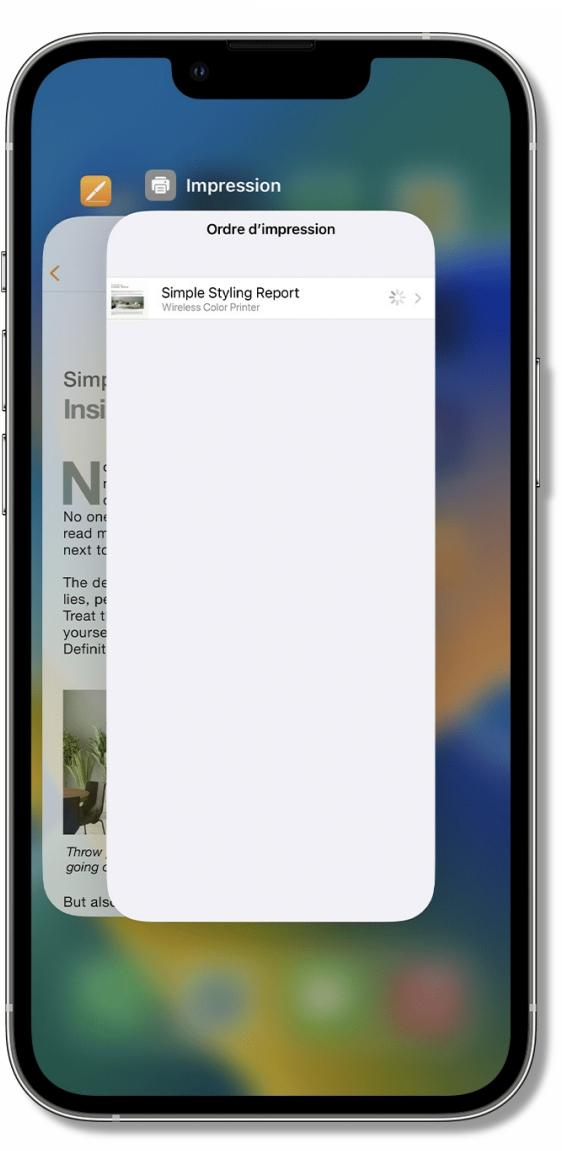

## **AirPrint (2/2)**

#### Exemple: Imprimante support *AirPrint* chez *Amazon*

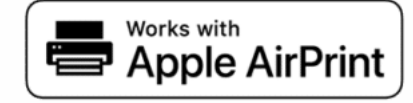

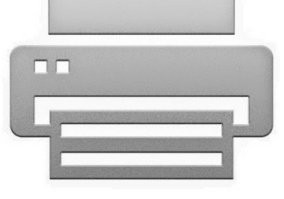

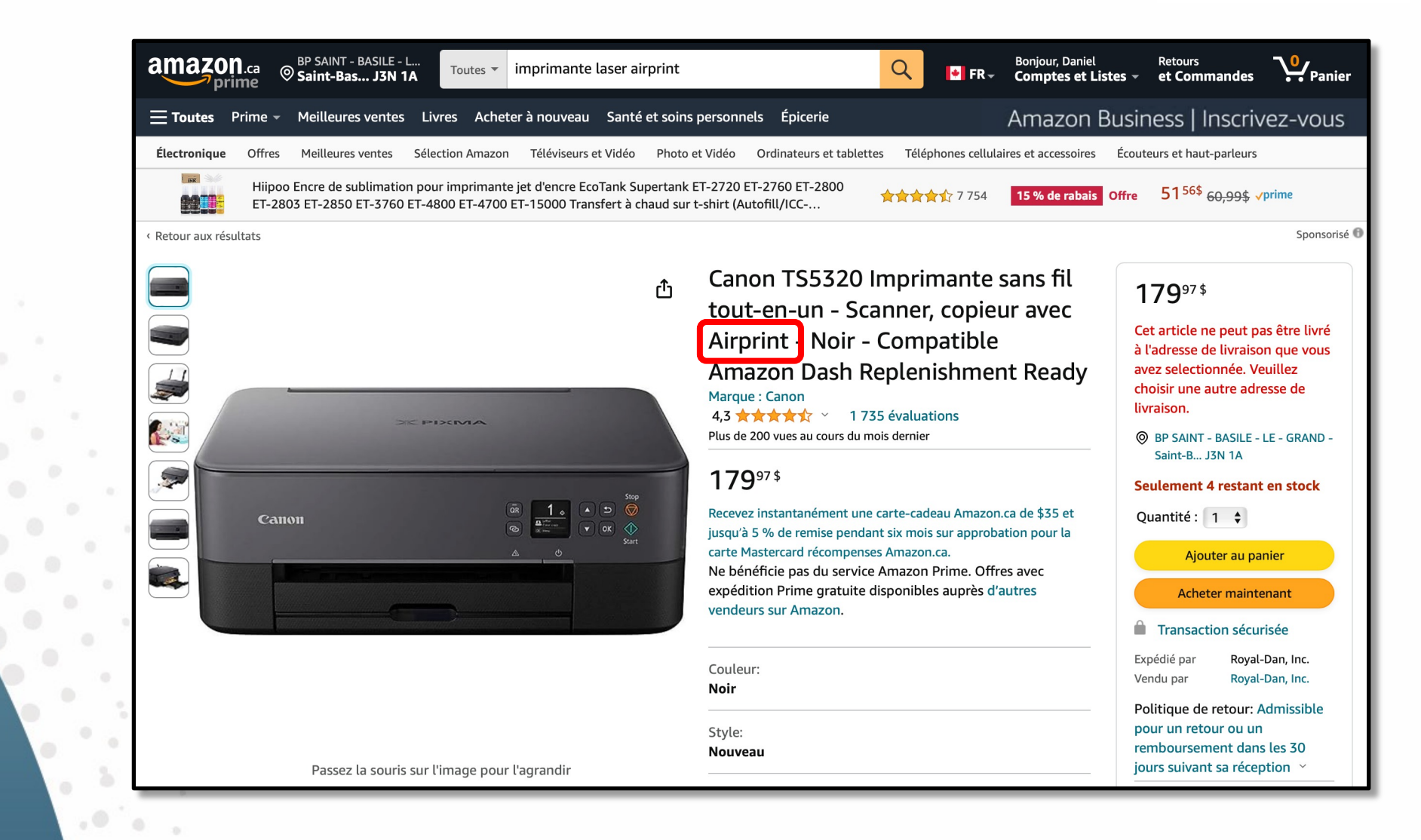

#### **Instant Hotspot**

- Protocole de proximité
- Partage de connexion (Wi-Fi + Cellulaire) entre appareils *Apple*  sans mot de passe

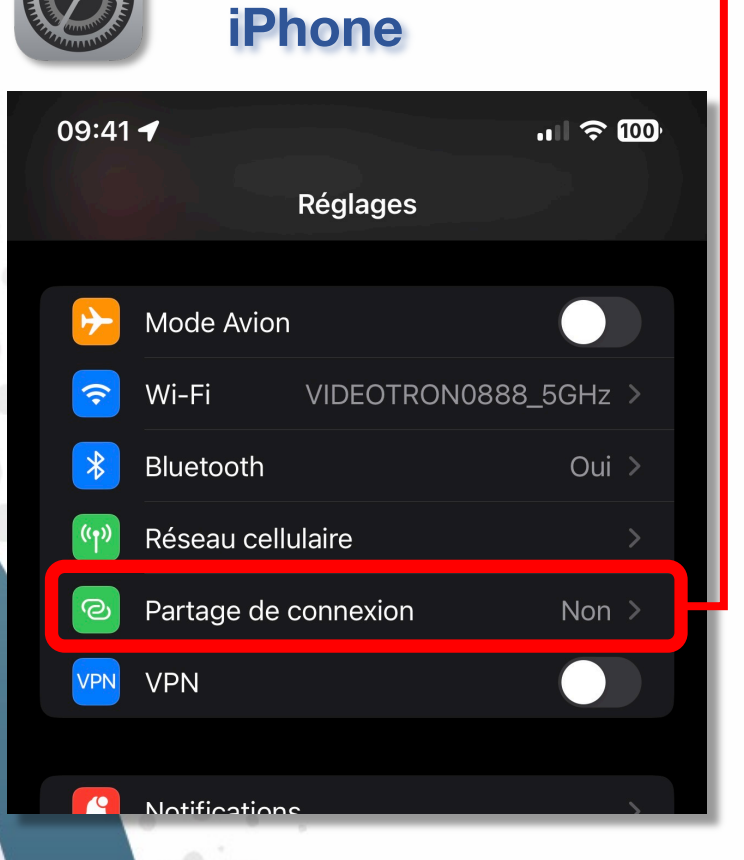

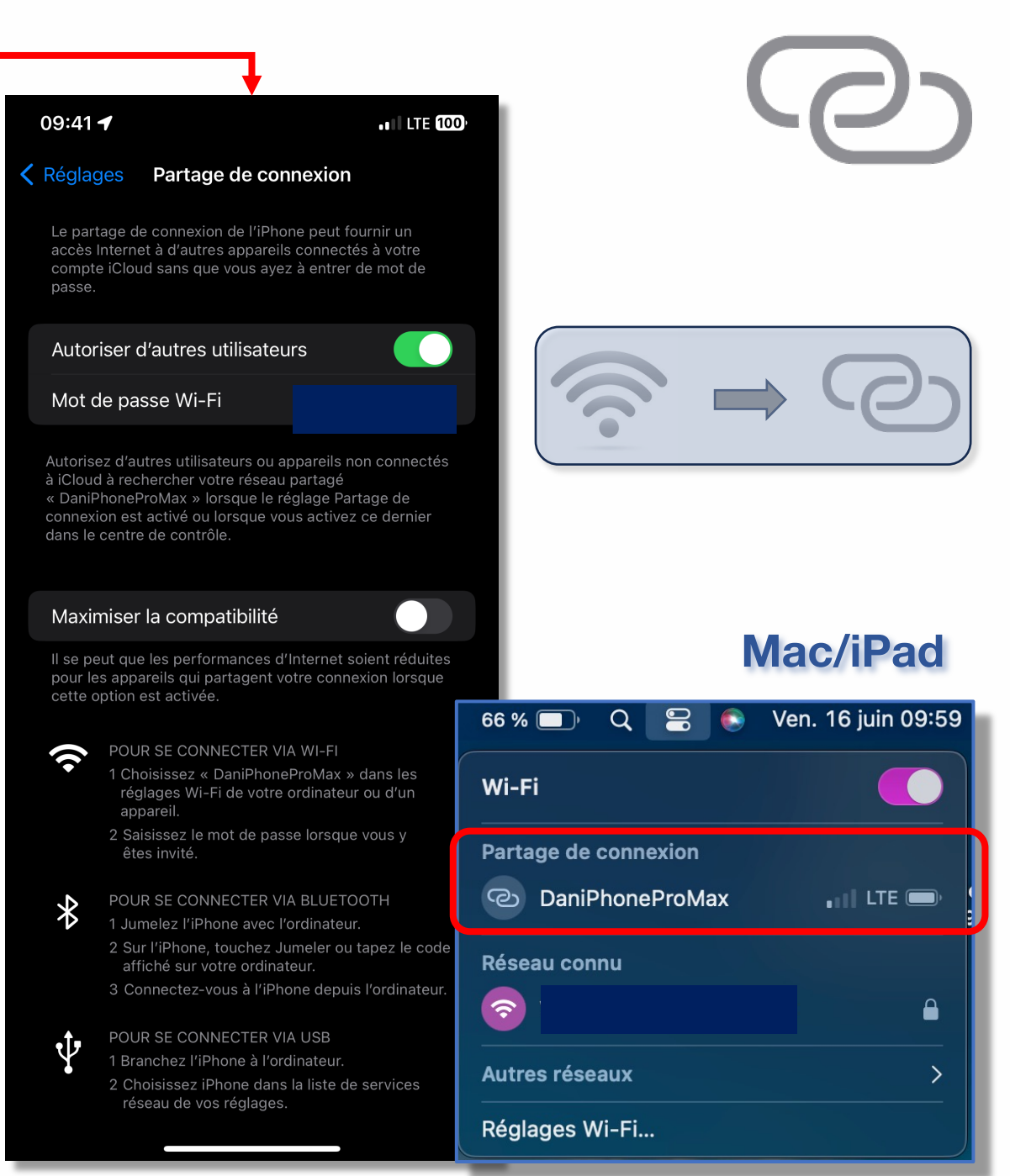

#### **Annoter/Dessiner en continuité (1/2)**

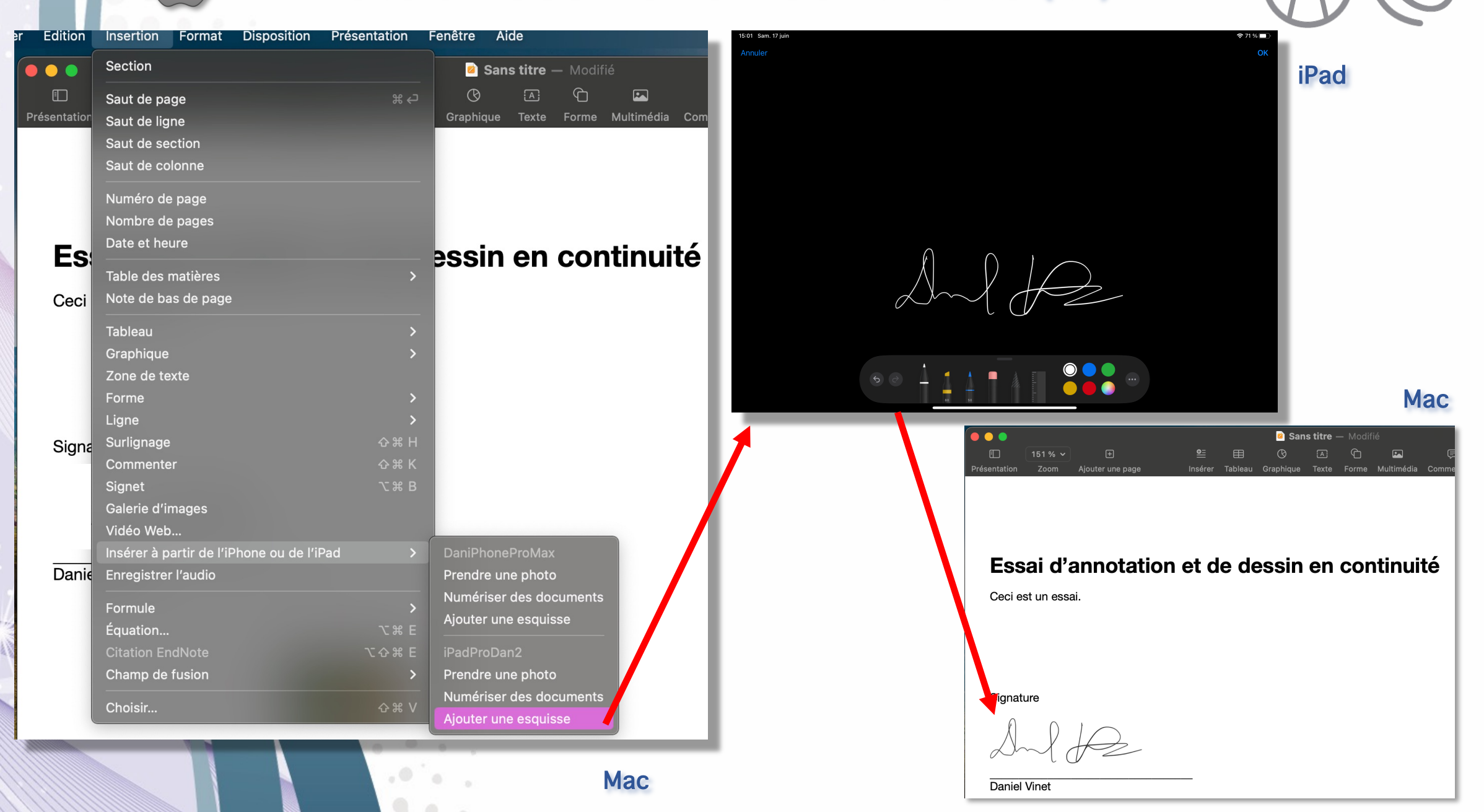

## **Annoter/Dessiner en continuité (2/2)**

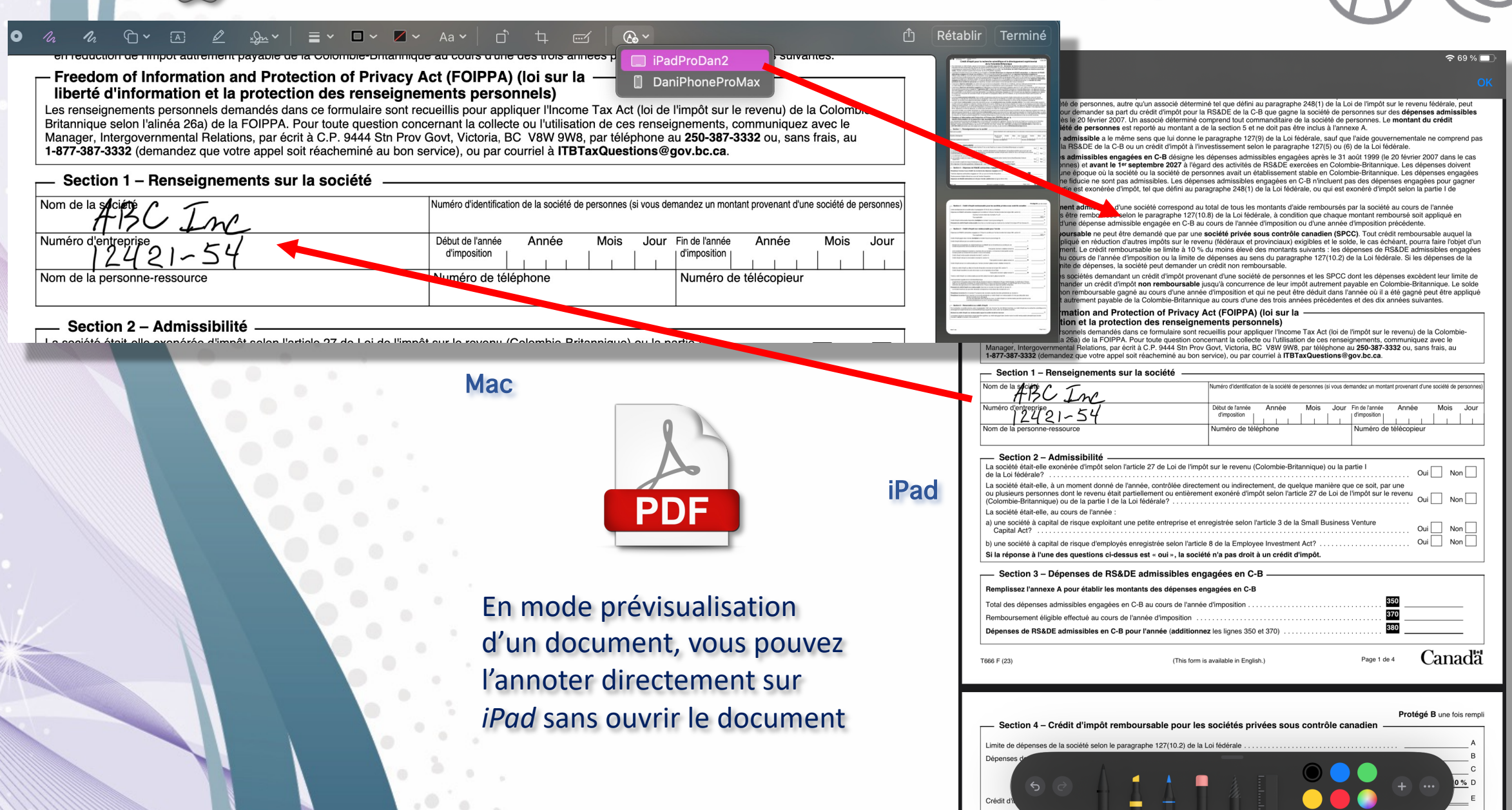

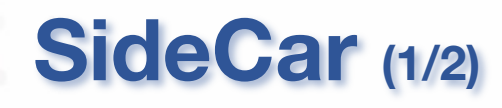

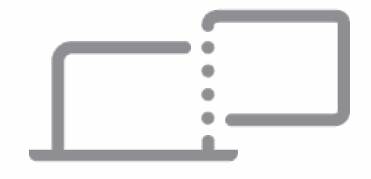

- Utiliser un *iPad* comme écran secondaire ou bureau étendu

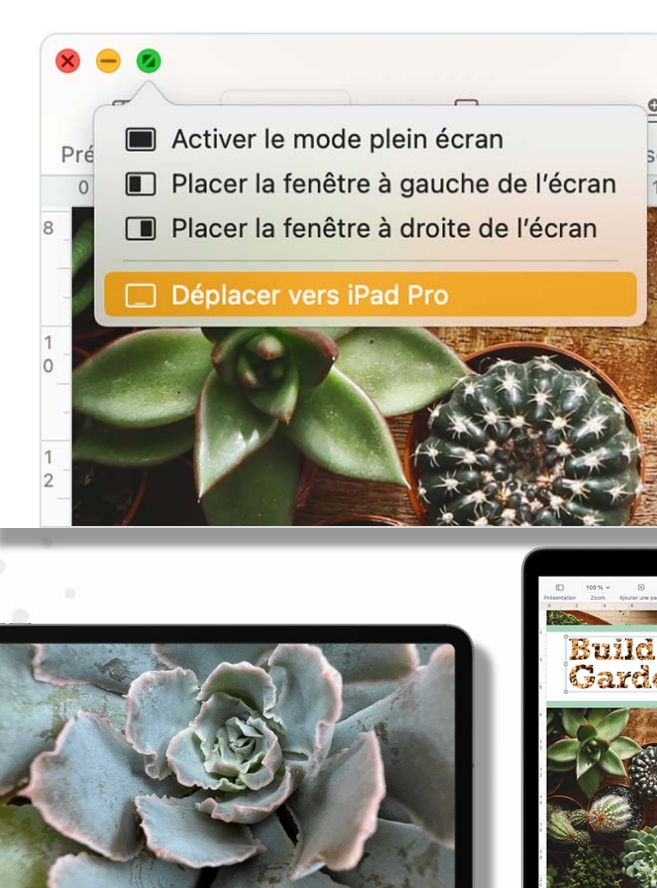

 $\text{O} \qquad \text{in} \qquad \text{C} \qquad \text{C$ 

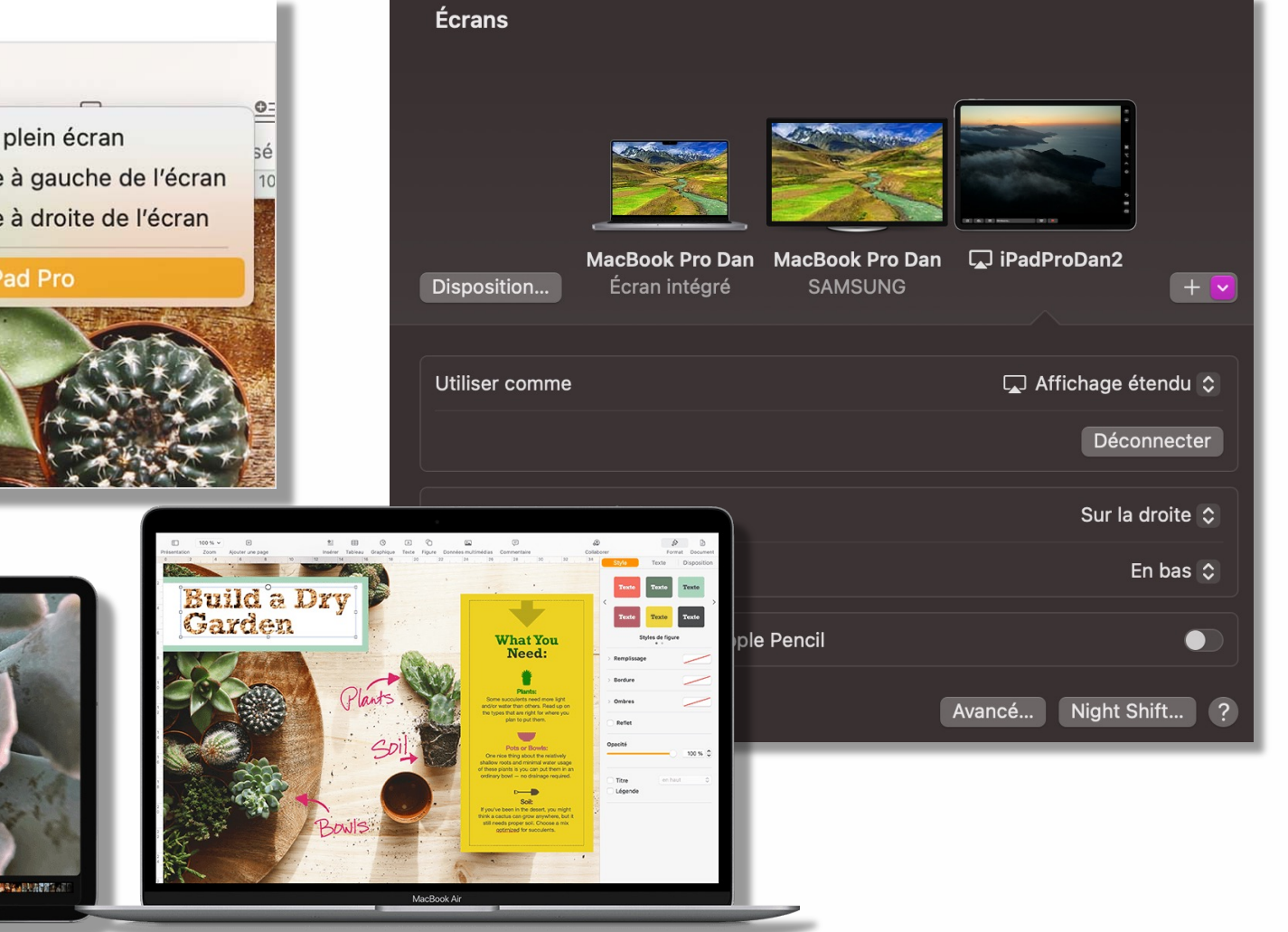

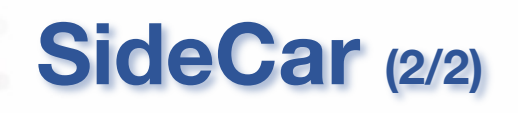

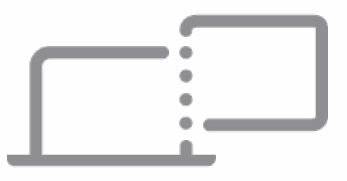

#### **Exemple de disposition**

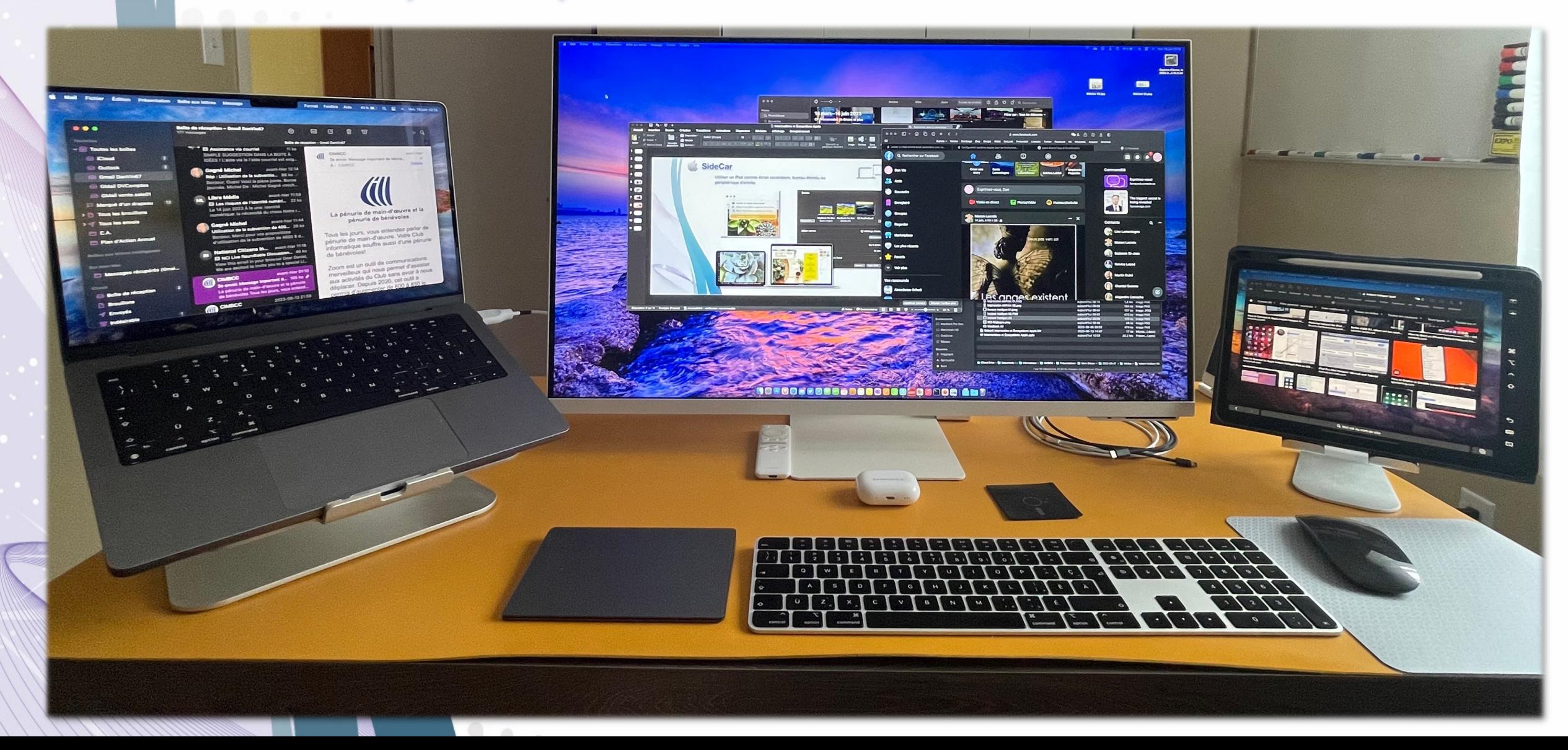

## **Presse-papier universel**

- Copier-Coller entre appareils *Apple* (*iPhone*, *iPad*, *Mac*)

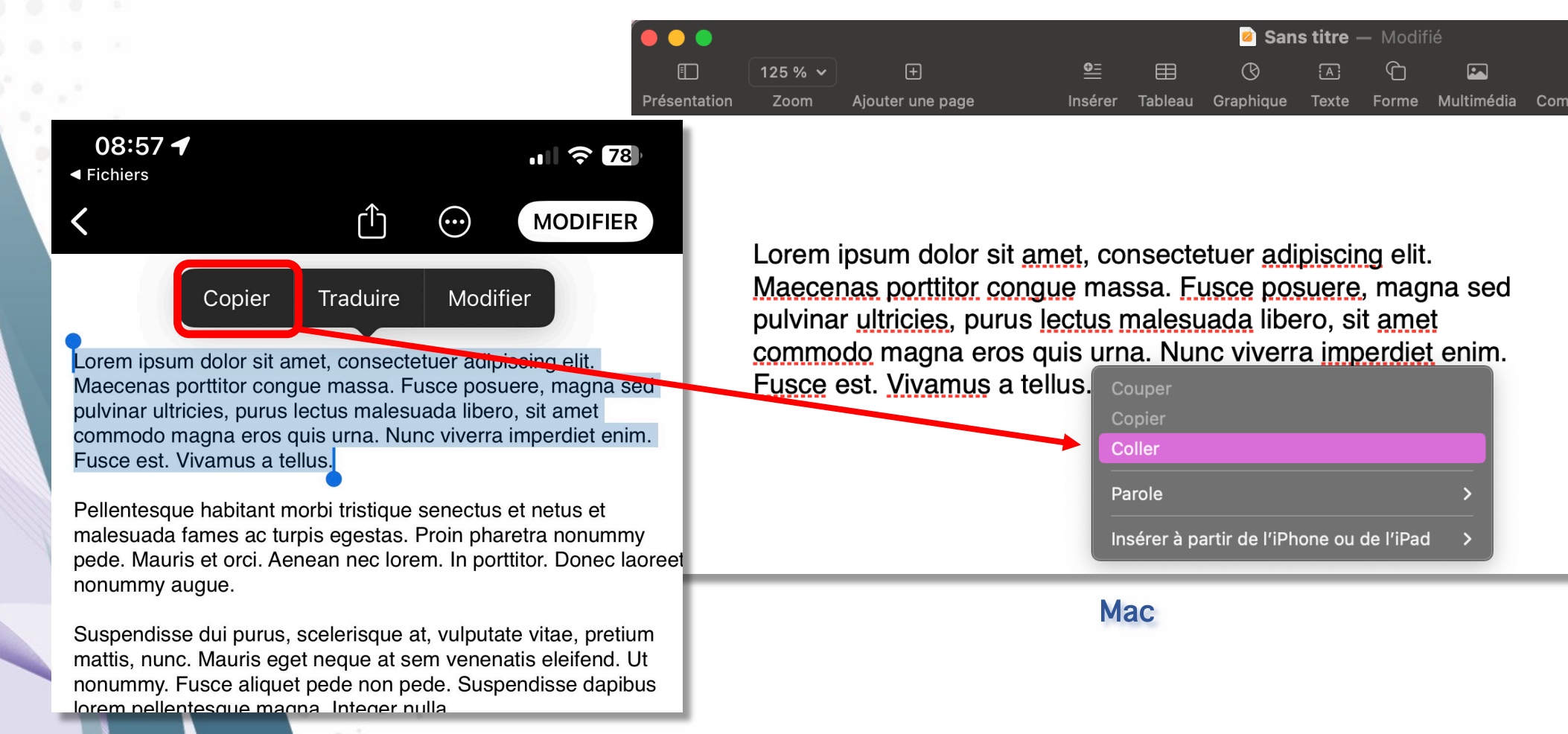

iPhone/iPad

## **Handoff (1/2)**

#### - Commencer un travail sur un appareil et poursuivre sur un autre

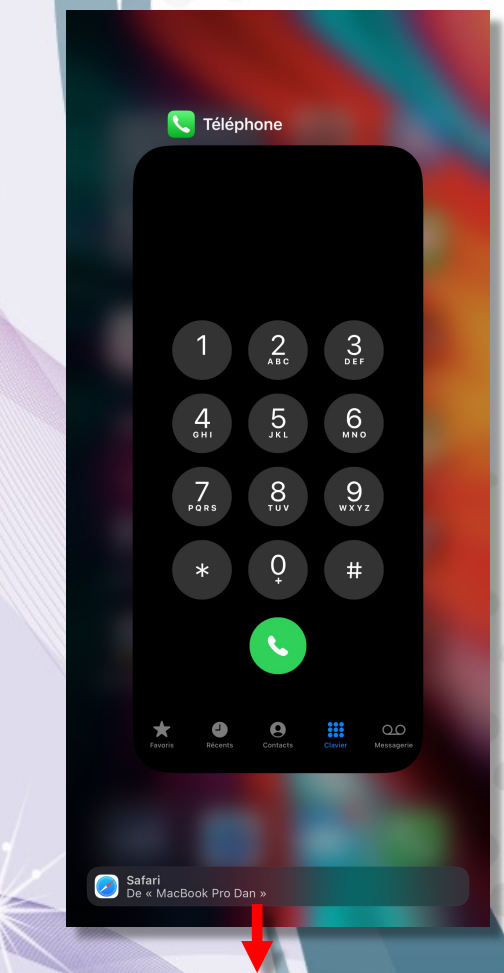

Safari<br>De « MacBook Pro Dan »

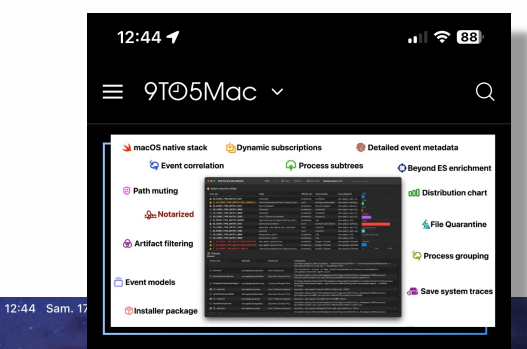

Apple @ Work is brought to you by Mosyle, the only Apple Unified Platform. Mosyle is the only solution that fully integrates 5 different applications on a single Apple-only platform, allowing Businesses to easily and automatically deploy, manage & protect all their Apple devices. Over 38,000 organizations leverage Mosyle solutions to automate the deployment, management, and security of millions of Apple devices daily. Request a FREE account today and discover how you can put your Apple fleet on auto-pilot at a price point that is hard to believe.

Now that the Mac is a premier endpoint in the enterprise, it's starting to move into the phase where it needs first-class tools for IT and security teams to gather data from the device. A newly available from Red Canary aims to make gathering endpoint data on macOS even easier.

**■ 9to5mac.com** 

AÅ

**OBODEDZMOOOC** 

 $\mathcal{C}^-$ 

 $\Box$ 

 $\mathbb{G}$ 

 $\bullet$ 

Horloge

 $\begin{array}{|c|c|}\n\hline\n\mathbf{a} & \mathbf{0} & \mathbf{0}\n\end{array}$ 

**ROOK** 

Bureautique

8888

Format

 $\begin{array}{c} \n\text{SAM.} \\
\boxed{17}\n\end{array}$ 

Calendrier

udio/Musiau

**Popp** 

 $\begin{array}{|c|c|c|}\hline u & 0 & 0 & 0 & 0 \\ \hline g & 0 & 0 & 0 & 0 \\ \hline 0 & 0 & 0 & 0 & 0 \\ \hline 0 & 0 & 0 & 0 & 0 \\ \hline \end{array}$ 

**Utilitaires** 

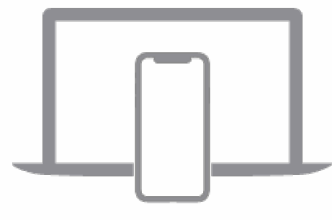

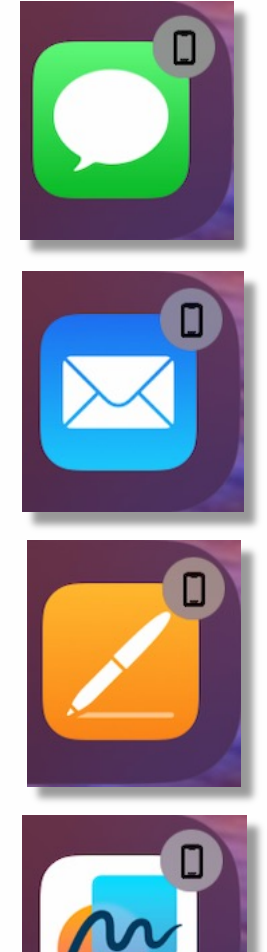

 $76\%$ 

 $\overline{\mathbf{y}}$ 

App Store

Vidéos/TV

388

Références/Cul.

 $\begin{array}{c} \bullet\bullet\bullet\bullet\\ \bullet\bullet\end{array}$ 

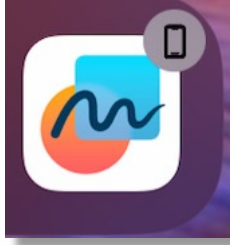

iPhone iPad

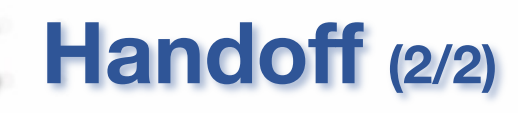

#### Exemple: Document *Pages* débuté sur mon *iPhone* et poursuivi sur *Mac*

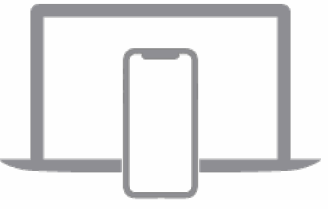

#### iPhone Mac<sup>hine</sup> Machine Machine Machine Machine Machine Machine Machine Machine Machine Machine Machine Machine Machine Machine Machine Machine Machine Machine Machine Machine Machine Machine Machine Machine Machine Machi  $\bullet$ **2** Vierge Rendu à la maison; *Handoff* nédia Commentaire Partage Format Docum Ceci est le titre de mon Texte au *Mac* pour poursuivre la document Corps rédactionVoici un peu de texte pour commencer le tout. Ceci est le titre de mon Disposition Plus Style Et l'ancien logo d'Apple. document Police **Helvetica Neue** Voici un peu de texte pour commencer le tout. 11 pt  $\hat{C}$ ା⊗∽ Et l'ancien logo d'Apple. Styles de caractère Aucun Couleur du texte C  $\equiv$ Et encore un peu de texte 三  $\mathbf{C}$  $\cup$ 目  $1,0 - Simple$ Espacement  $C'est$ Puces et listes | Aucun  $\bigcap$  $\equiv$   $\sim$ **Lettrine**  $\otimes$ retour ௰

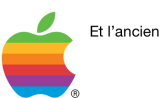

11:16 $\blacktriangleright$ 

Et encore un peu de texte.

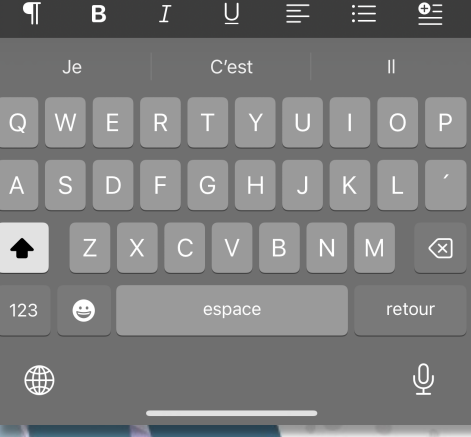

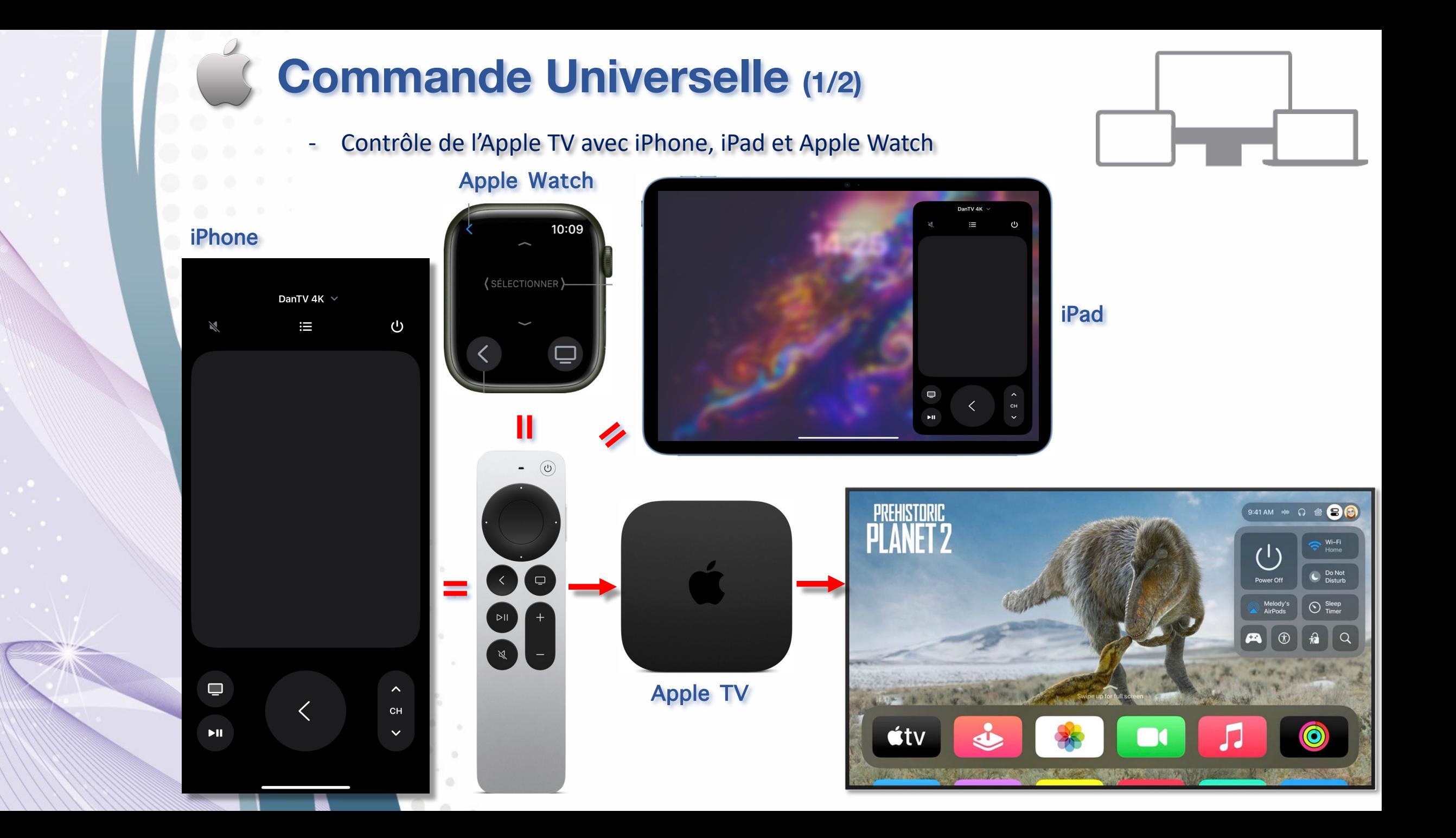

## **Commande Universelle (2/2)**

Transiter clavier, souris et trackpad entre appareils Apple à proximité

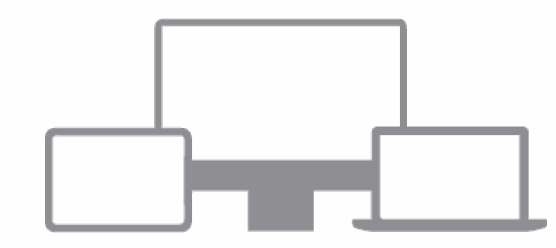

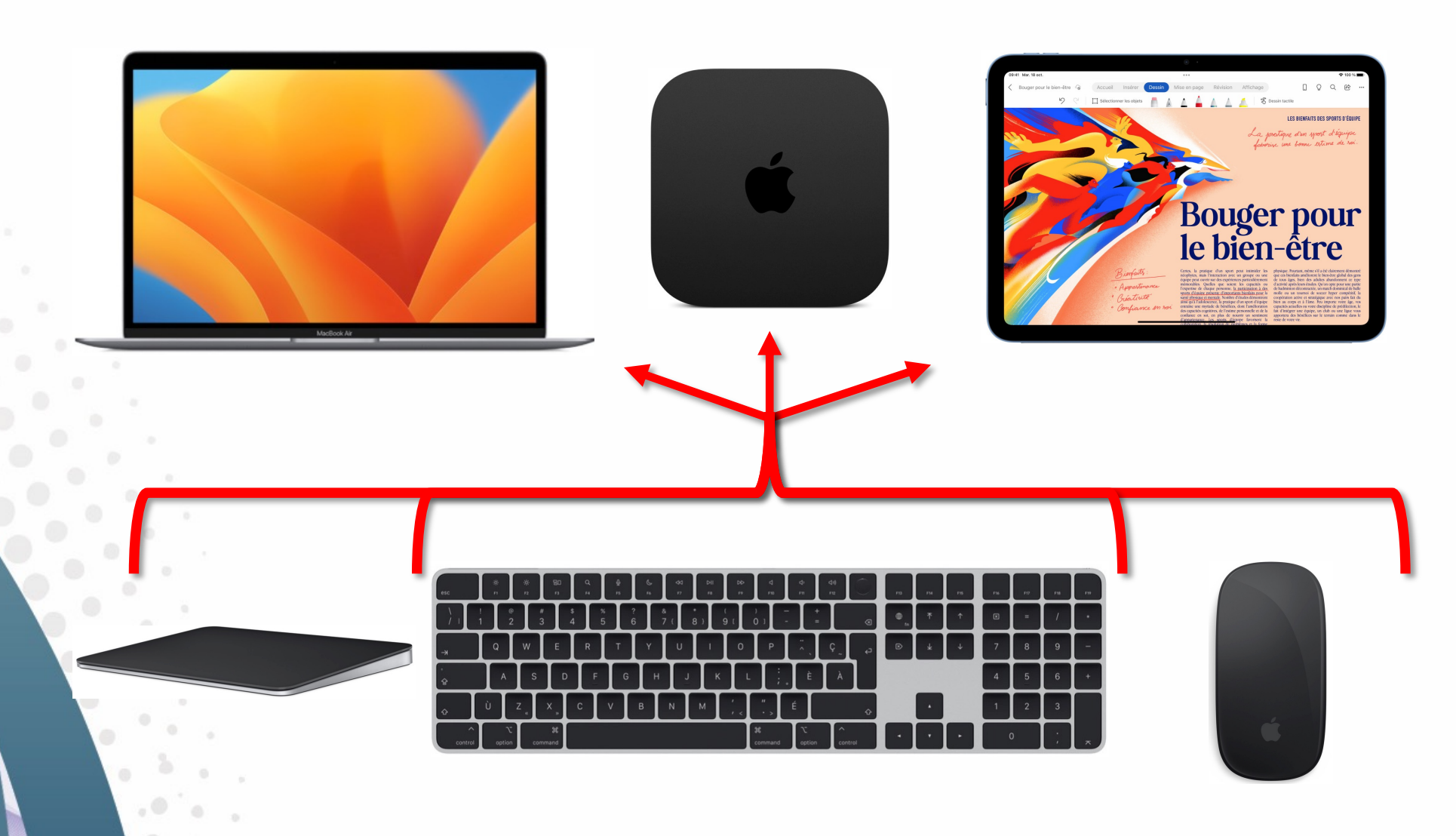

## **Localiser vos équipements (1/2)**

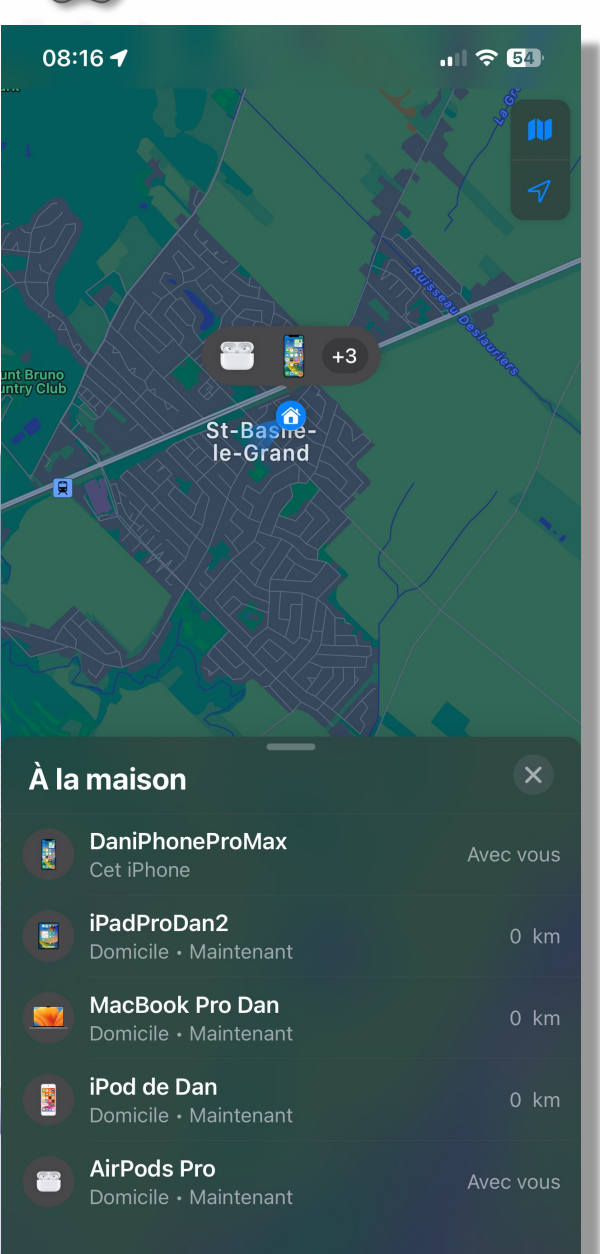

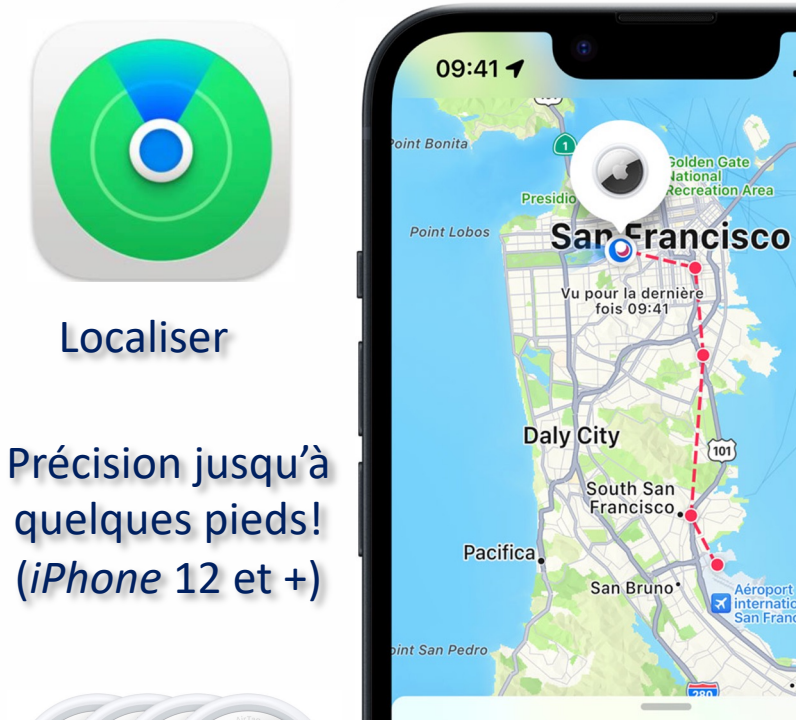

#### Objet « AirTag » détecté près de vous

‴ |

m

 $\mathcal{I}$ 

Baie de San

Francisco

 $\times$ 

ernational de<br>n Francisco (SFO)

.Burlingame

Arame

Alan

Identifié avec vous pour la première fois aujourd'hui à 08:50

#### $\bullet$

**Faire sonner** Identifier l'AirTag

#### $\mathbf{Z}$

Mettre en pause les notifications de suivi Ne pas recevoir de notifications à propos de

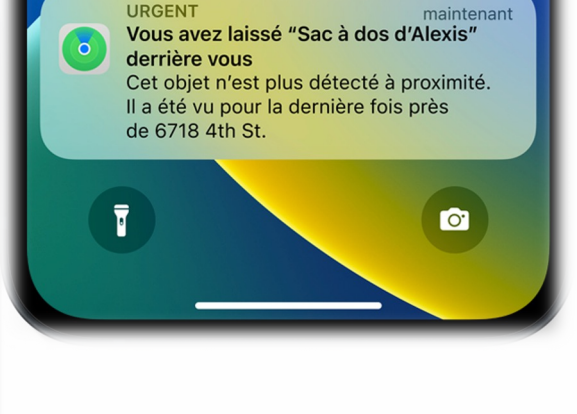

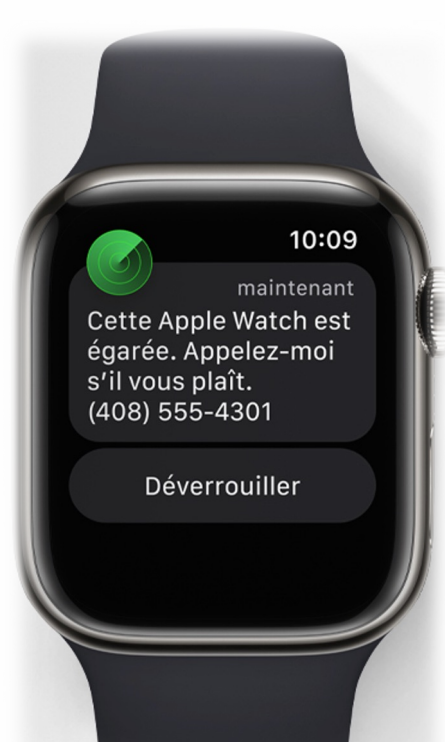

## **Localiser vos équipements (2/2)**

Localiser en ligne sur icloud.com

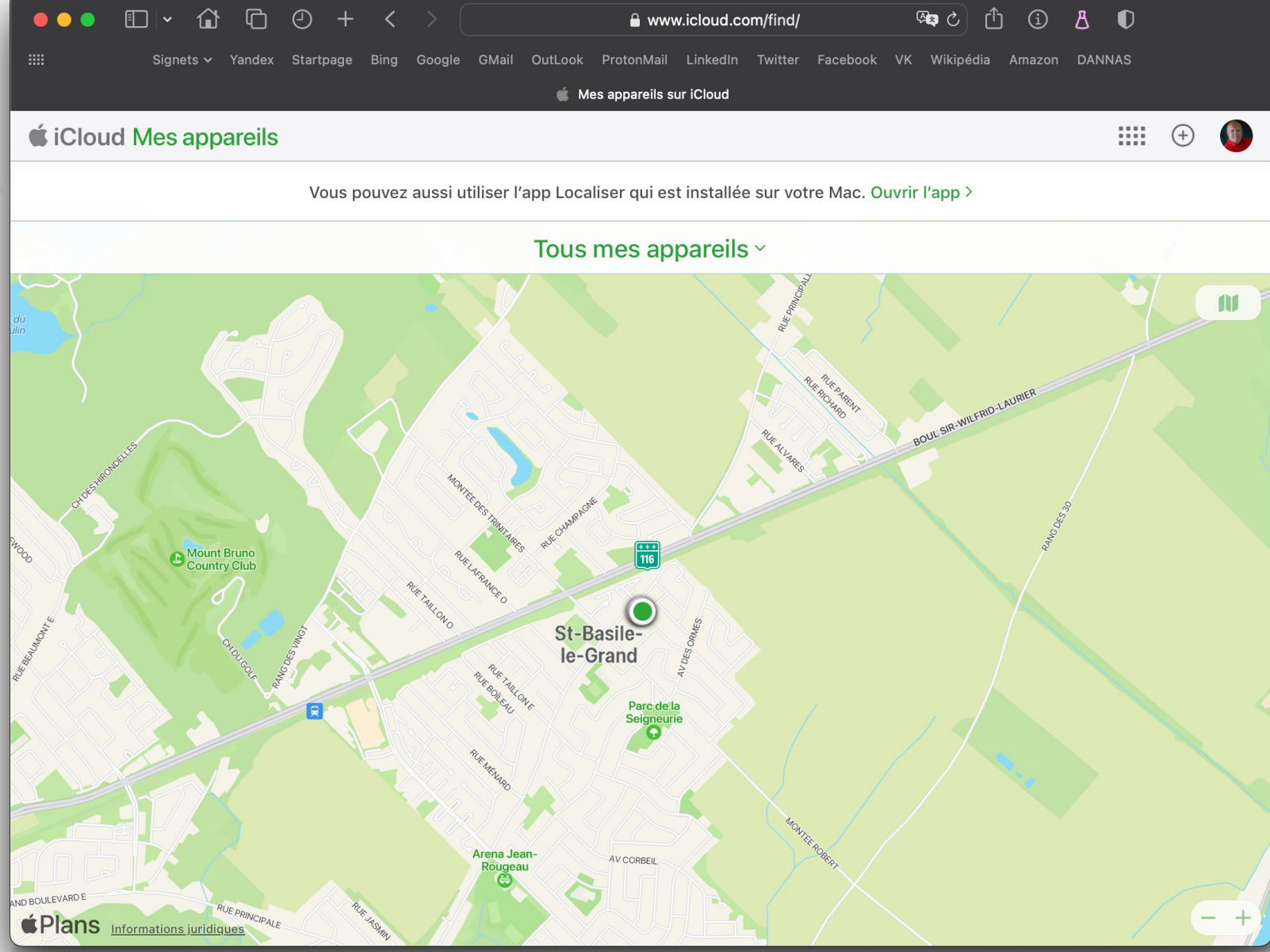

## **CarPlay aujourd'hui**

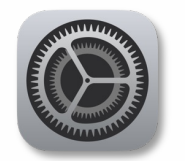

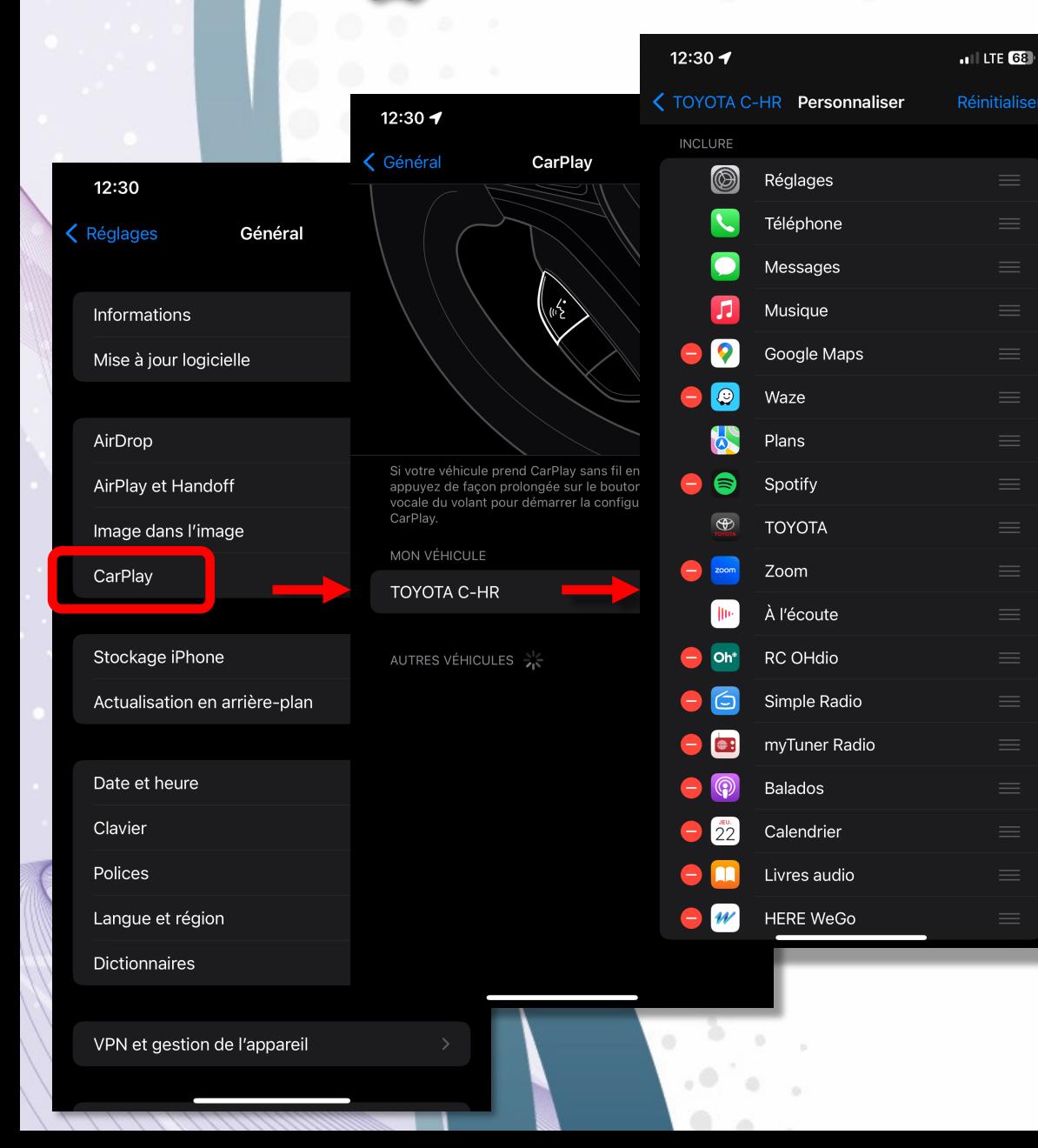

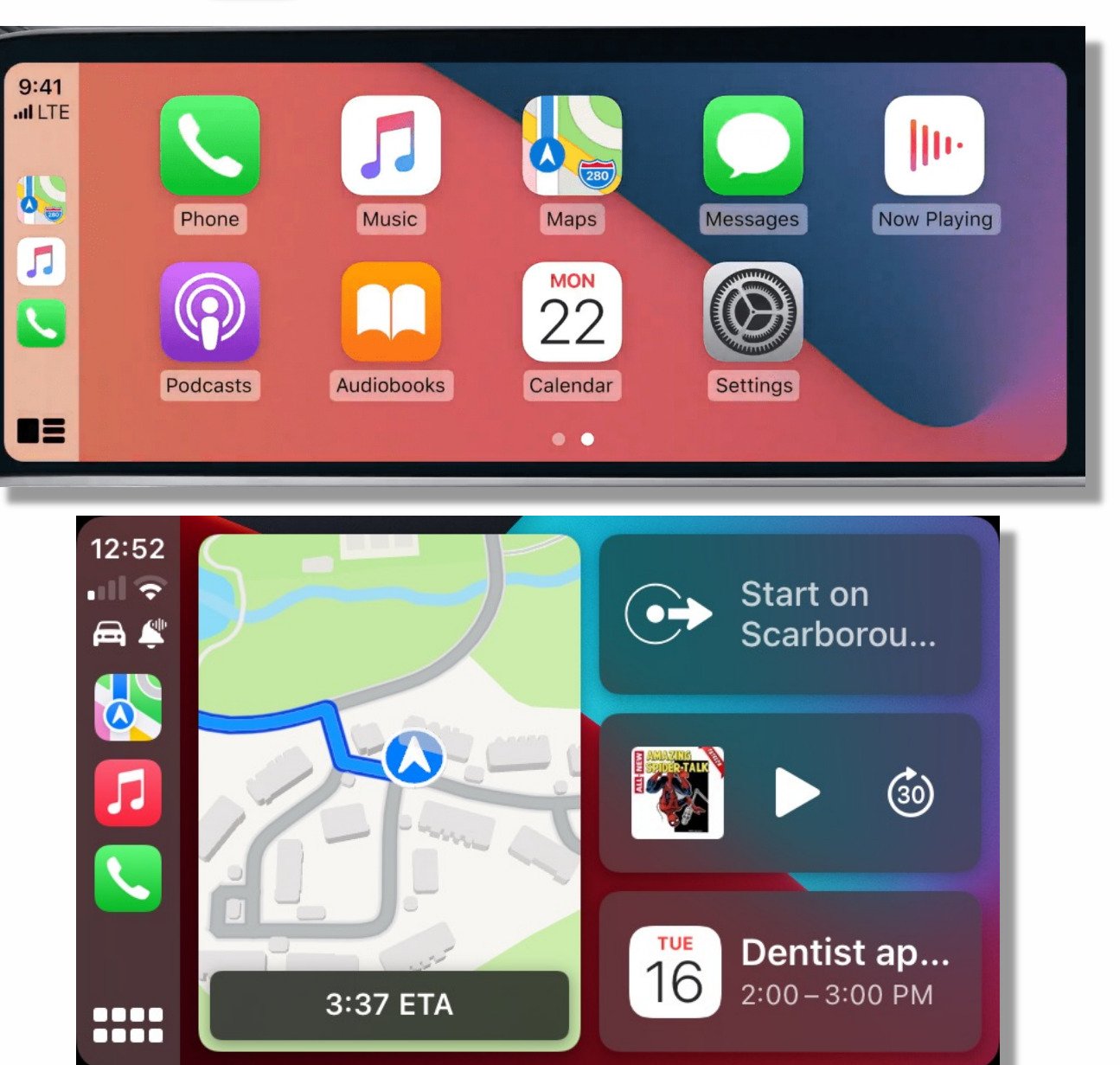

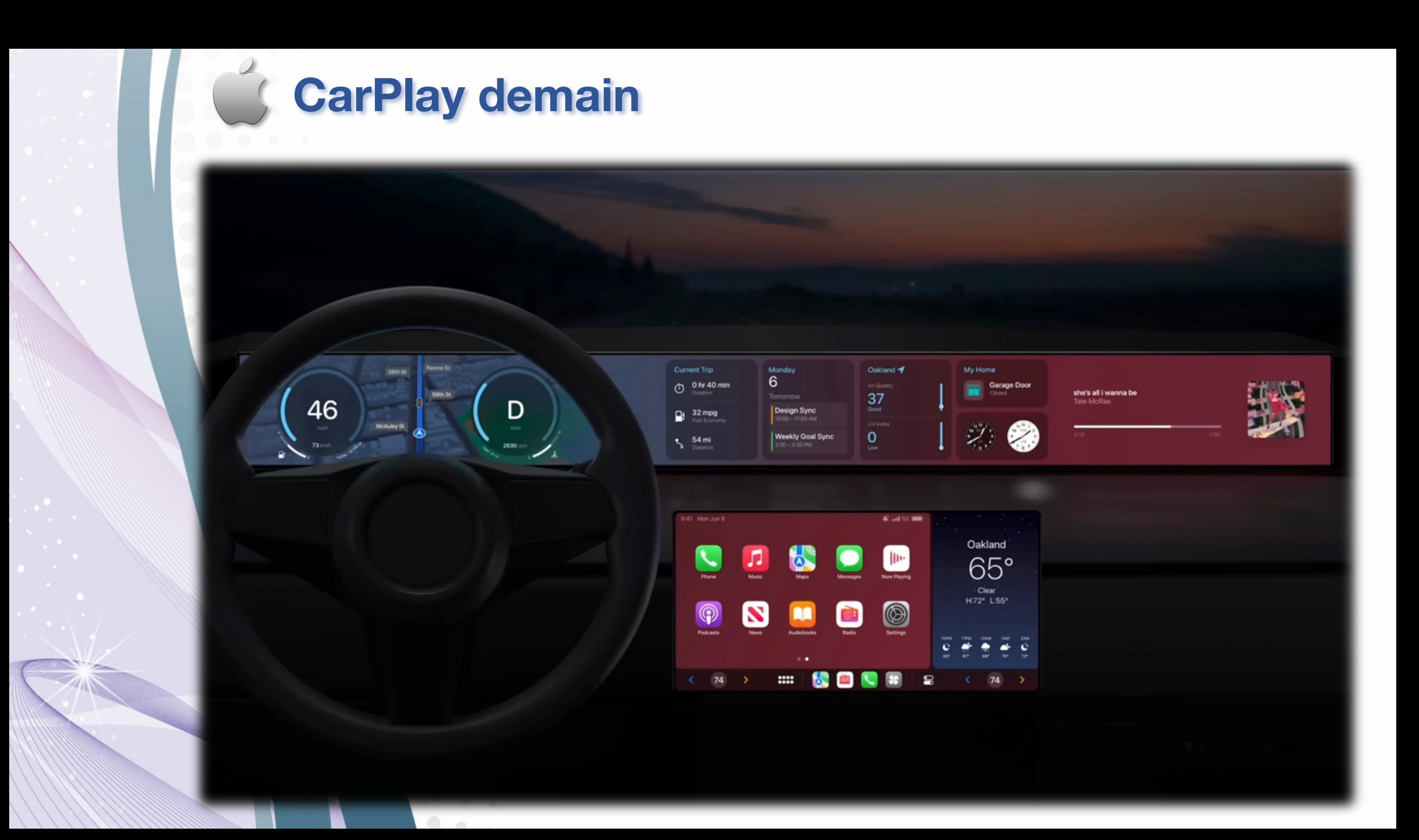

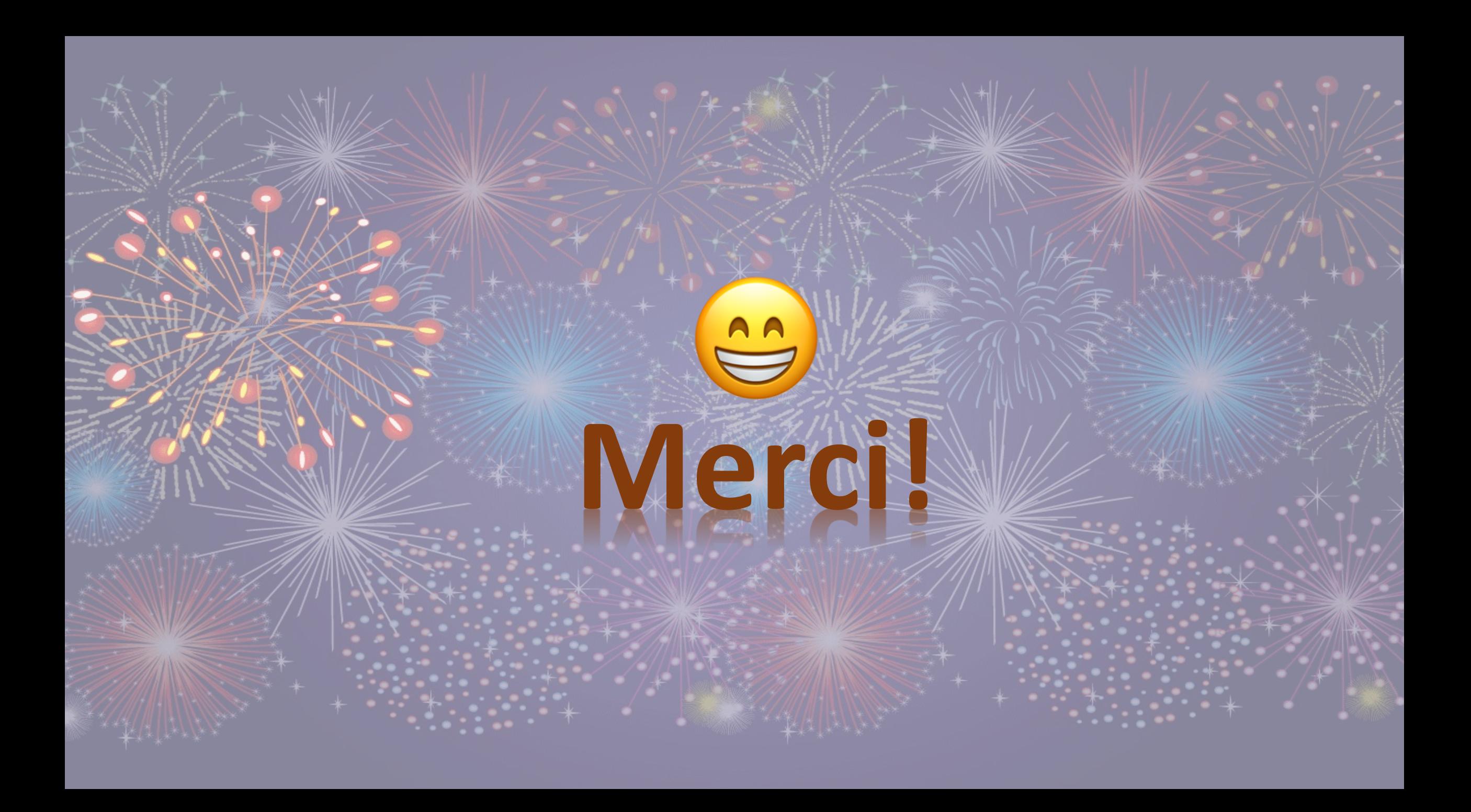